# Animation Grammaire Cycles 2&3– Mars/Avril2022

## Circonscription Bois Guillaume

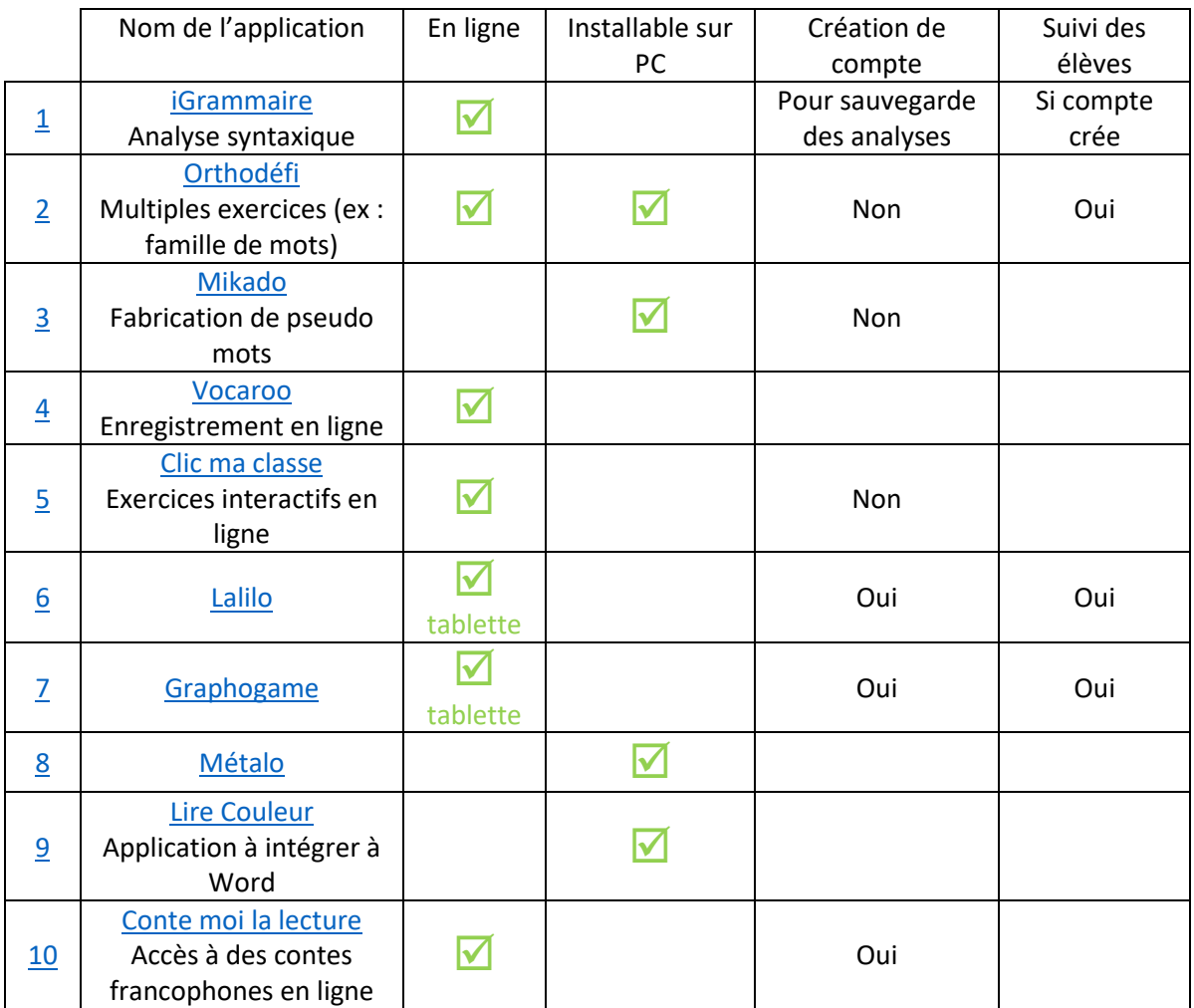

#### <span id="page-0-0"></span>iGrammaire

Vidéo explicative [: Site Mission numérique 76](https://numerique76.spip.ac-rouen.fr/spip.php?article318)

L'application : iGrammaire [: https://www.igrammaire.com/site/accueil/](https://www.igrammaire.com/site/accueil/)

I grammaire est une application en ligne.

Logiciel de d'analyse syntaxique qui va permettre de manipuler et de comprendre le fonctionnement de la phrase ? C'est un logiciel qui va permettre d'analyser des phrases de base simples ou complexes.

iGrammaire permet notamment de travailler la reconnaissance des verbes conjugués, du sujet et des compléments. Il va aussi permettre d'effectuer les tests de suppression, de déplacements ainsi que de pronominalisation des compléments.

iGrammaire permet un travail collectif au tableau mais aussi un travail individualisé.

*Test de l'application*

- *Cliquer sur iGrammaire dans le bandeau haut*
	- o *Possibilité d'écrire une phrase directement*
	- o *Choisir un corpus -> Cliquer sur « Corpus » dans bandeau haut*
	- o *Créer un compte pour créer un corpus de phrases*
- *Utilisation d'un corpus existant :*
	- o *Cliquer Corpus -> Chercher un corpus*
		- *1 ère colonne : n° du corpus : à donner aux élèves pour accéder directement au corpus désiré.*
		- *Dans bandeau haut : plusieurs phrases -> choisir une de ces phrases*
			- *Consignes données dans encadré orangé*
				- *Découpe du verbe : pour ne travailler que sur le verbe*
- *Découpe du sujet – étape de pronominalisation*
- *Découpe des compléments*

#### *Sélectionner les virgules dans les groupes et sélectionner négation avec le verbe*

- o *Manipulations*
	- *Suppressions de groupes possible ou non*
	- *Déplacement des compléments possibles ou non*
- o *Pronominalisation*
- o *Déterminer si complément de verbe ou complément de phrase*
- *Analyse terminée -> tous les groupes de phrases sont analysés et annotés.*

#### <span id="page-1-0"></span>Orthodéfi

- <https://pragmatice.net/pragmactivites/orthodefi/app/index.html>
- Apprentissage via entrainement et consolidation des apprentissages en orthographe
- Sans inscription
- Peut-être téléchargeable sur PC

#### <span id="page-1-1"></span>Mikado (Académie de Nantes)

- Mikado <https://primabord.eduscol.education.fr/mikado-la-petite-fabrique-de-pseudo-mots>
- Fabrique de pseudo mots pour favoriser l'automatisation et la mémorisation des correspondances graphophonétiques
- Sur le site de la mission numérique 76 :<https://numerique76.spip.ac-rouen.fr/spip.php?article343>
- Liens vidéo :<http://numerique53.ac-nantes.fr/ressources/applications/download.php?num=12>

#### <span id="page-1-5"></span>Lire Couleur

- Lire Couleur <https://primabord.eduscol.education.fr/lirecouleur>
- Sous Word ou Write : Ensemble d'outils destiné à aider les lecteurs débutants ou en difficulté à décoder les mots en utilisant les principes de la lecture en couleur. Ces outils peuvent également servir aux élèves dyslexiques et aux personnes apprenant le français comme langue étrangère.

#### <span id="page-1-6"></span>Conte-moi la lecture

- Conte moi la lecture <https://primabord.eduscol.education.fr/conte-moi-la-lecture>
- En ligne Compte à créer Accès à des contes francophones avec textes / pistes pédagogiques / Fichier audio MP3
- Plateforme interactive pour travailler la lecture littéraire avec vos élèves

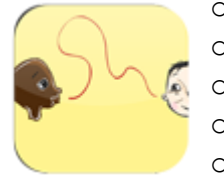

- o 50 contes sélectionnés pour leur qualité propre
- o Des contes audio à télécharger pour les écouter hors connexion
- o Des fiches pédagogiques pour travailler la lecture littéraire autour d'un conte
- o Des fiches de lecture en réseau pour étudier des groupements de texte
- o Des questionnaires interactifs pour étudier les contes en ligne
- o Un outil pour commenter les travaux de vos élèves
- Application téléphone à télécharger : <http://itunes.apple.com/fr/app/conte-moi/id448179097?mt=8>

#### <span id="page-1-2"></span>Vocaroo

- <https://vocaroo.com/upload>
- Enregistrement en ligne. Fichiers MP3 téléchargeables immédiatement

## <span id="page-1-3"></span>Clic ma classe

- <https://clicmaclasse.fr/francais/etude-langue/>
- Exercices en ligne que l'on peut télécharger sous le format .pdf
- Exercices avec étiquettes pour ENI/VPI

## <span id="page-1-4"></span>Lalilo

- Application en ligne :<https://www.lalilo.com/>
- Du CP au CE2 Suivi de la classe Différenciation des exercices de lecture / phonologie
- Création de compte

K. Tavernier – ERUN 76 – Mars 2022

#### Egalement en anglais

#### <span id="page-2-0"></span>Graphogame

- Qu'est-ce que c'est ?[: https://lpc.univ-amu.fr/fr/graphogame](https://lpc.univ-amu.fr/fr/graphogame)
- Vidéo de présentation :<https://www.youtube.com/watch?v=ViH13s8OXsQ>
- Apprendre à lire, application sur tablette

#### <span id="page-2-1"></span>Clavier Métalo

- Application sur tablette
- Présentation en ligne de l'outil [: https://fr-fr.facebook.com/metalo25/videos/lexiclic-version-pro-gratuit](https://fr-fr.facebook.com/metalo25/videos/lexiclic-version-pro-gratuit-cest-parti-httpswwwlexiclicfr/409723722934312/)[cest-parti-httpswwwlexiclicfr/409723722934312/](https://fr-fr.facebook.com/metalo25/videos/lexiclic-version-pro-gratuit-cest-parti-httpswwwlexiclicfr/409723722934312/)
- <https://www.metalo.fr/appli-orthographe-enseignants/>